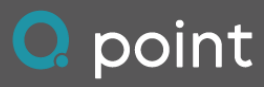

# Release Notes 2024-I1 (April 2024)

# Q Plant

#### Übersicht der ETA (voraussichtlicher Ankunftszeitpunkt) aller am Auftrag beteiligten LKW

In der Übersichtskarte mit den Live-Positionen wird nun die ETA (voraussichtlicher Ankunftszeitpunkt) direkt im Label zum LKW angezeigt und kontinuierlich aktualisiert. Dadurch können nicht nur die Positionen der beteiligten Fahrzeuge, sondern auch ihre Ankunftszeitpunkte auf einen Blick erkannt werden.

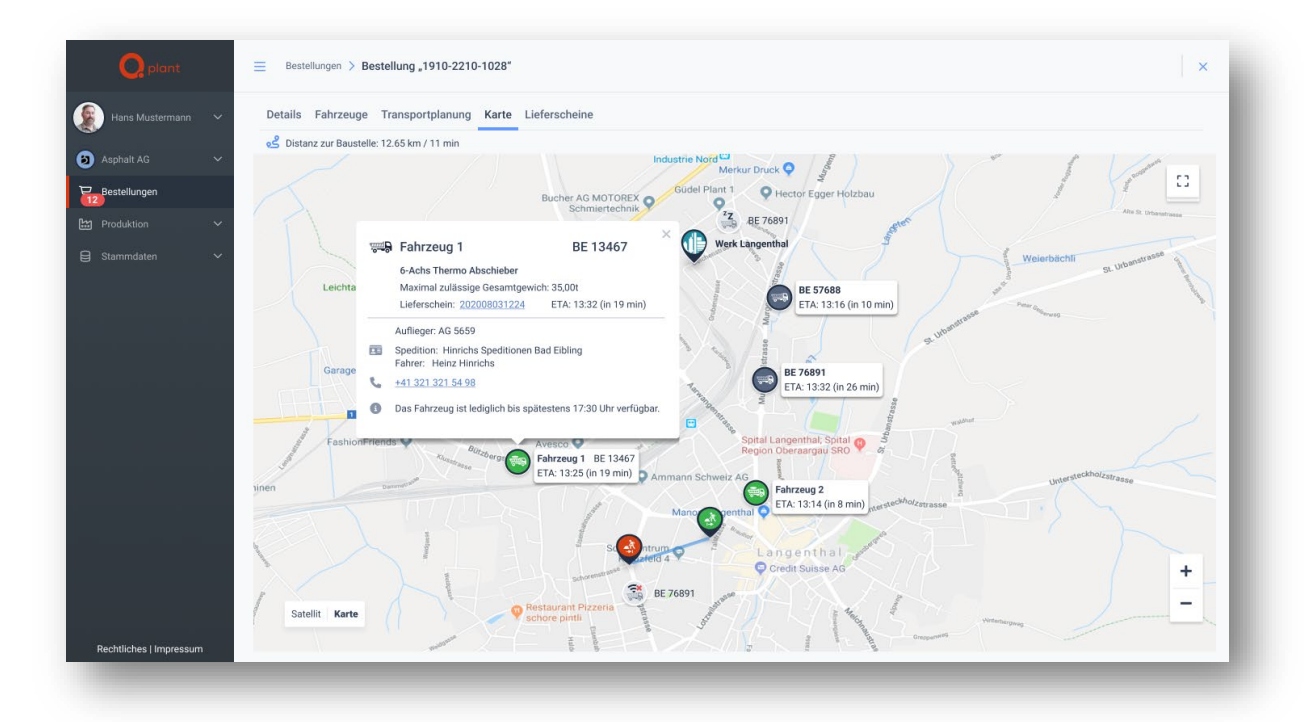

#### Direkte Auswahl der LKW der Transportdienstleister

In Q Plant können nun Beziehungen zu ausgewählten Transportdienstleistern hinterlegt werden. Anschliessend sind die Fahrzeuge dieser Dienstleister direkt in der Fahrzeugauswahl für Bestellungen verfügbar.

Durch diese Erweiterung entfällt die Notwendigkeit, die Fahrzeuge der Transportdienstleister im eigenen Fahrzeugstamm zu verwalten. Sowohl die Fahrzeuginformationen als auch die Konfiguration der Lieferscheinweiterleitung in Kombination mit der TruckBuddy App werden vom Transportdienstleister verwaltet.

#### Excel-Import und -Export für Stammdaten

Q Plant bietet die Möglichkeit, die Stammdaten zu Fahrzeugen und Aufträgen (Rahmenvereinbarungen) in eine Exceldatei zu exportieren und bei Bedarf auch zu importieren.

# **Q** point

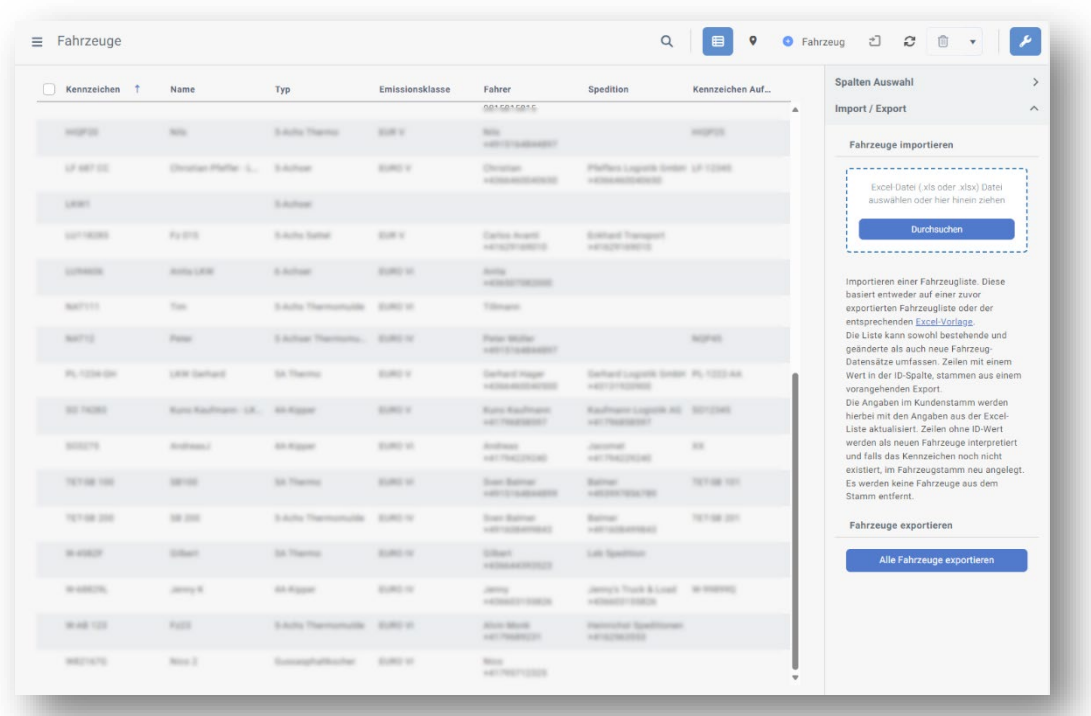

# Validierung und Hinweise bei Abweichungen in externen Bestellungen

Bei externen Bestellungen prüft das System nun die Übereinstimmung der Angaben zwischen dem Besteller und dem Mischwerk. Bei Abweichungen der Mischwerksangaben von den Vorgaben des Bestellers, wird neben dem Label ein Hinweis-Symbol inklusive Tooltip angezeigt.

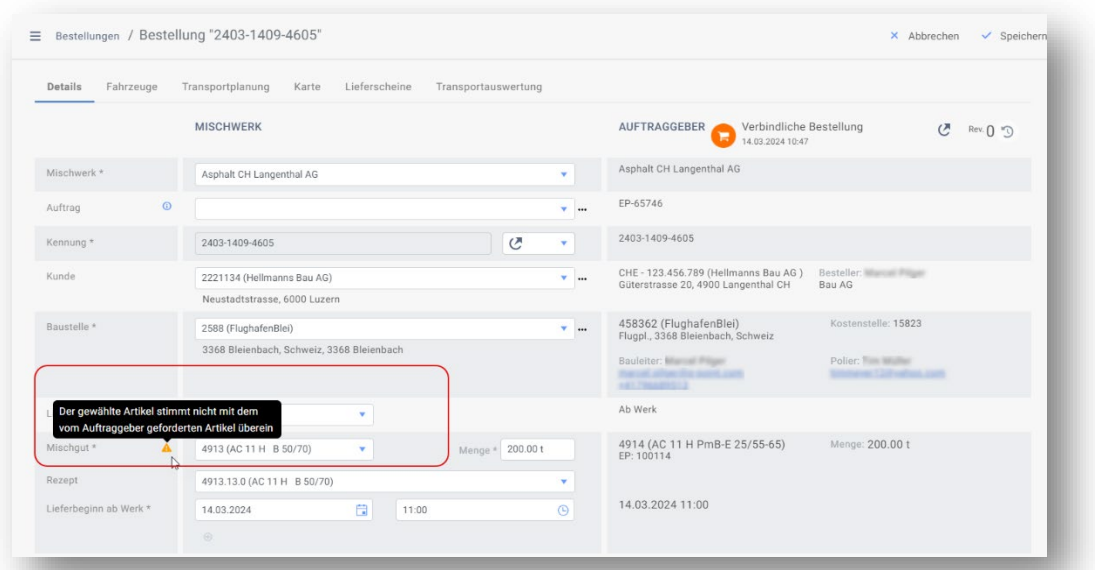

# Anzeige des Status der Lieferscheinweiterleitung von Fahrzeugen

Bei der Anzeige der Transportfahrzeuge zu einer Mischgutbestellung, kennzeichnet nun ein Symbol, dass die Lieferscheinweiterleitung ordnungsgemäss eingerichtet ist. Diese Funktion ermöglicht es, bereits in der Planungsphase zu überprüfen, ob die Fahrzeuge mit der notwendigen Ausrüstung ausgestattet sind und die Vorkehrungen getroffen wurden, um ihre Live-Position während des Einsatzes zurückzuliefern.

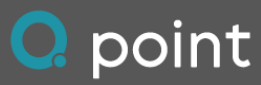

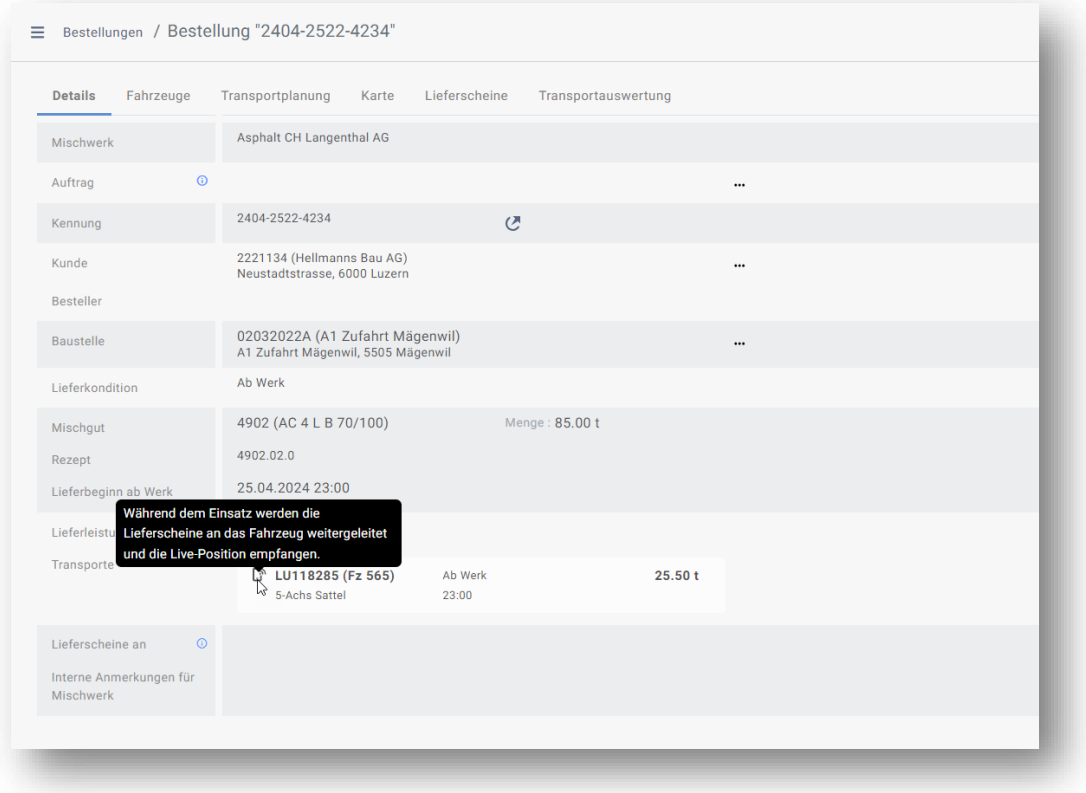

# Anzeige des Baustellenareals in den Mischgutbestellungen

In der Übersichtskarte für Bestellungen in Q Plant wird das Baustellenareal durch ein Geofence visualisiert. Diese Informationen werden vom Besteller zusammen mit der Mischgutbestellung an das Mischwerk übermittelt. Sie dienen einerseits dem Mischwerkpersonal als zusätzliche Information, andererseits werden sie in Anwendungsszenarien mit 'Frei Bau'-Transporten verwendet, um zu erkennen, ob der Transport-LKW die Baustelle erreicht hat oder sie nach dem Entladen verlässt.

#### Verfügbarkeit zusätzlicher Sprachen

Für Q Plant stehen nun zusätzlich die Sprachen Französisch und Spanisch zur Verfügung.

#### Referenzierung und Berücksichtigung von Aufträgen in Bestellungen

Mischgutbestellungen können mit einem Auftrag (Rahmenvereinbarung) verknüpft werden, entweder indem der Besteller bereits eine korrekte Auftragskennung bereitstellt oder mittels manueller Auswahl durch das Mischwerkpersonal.

Sobald eine Zuordnung besteht, werden die Attribute der Bestellung auf Basis des Auftrags bzw. der Rahmenvereinbarung überprüft und etwaige Abweichungen gekennzeichnet.

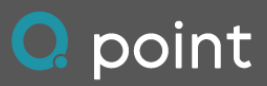

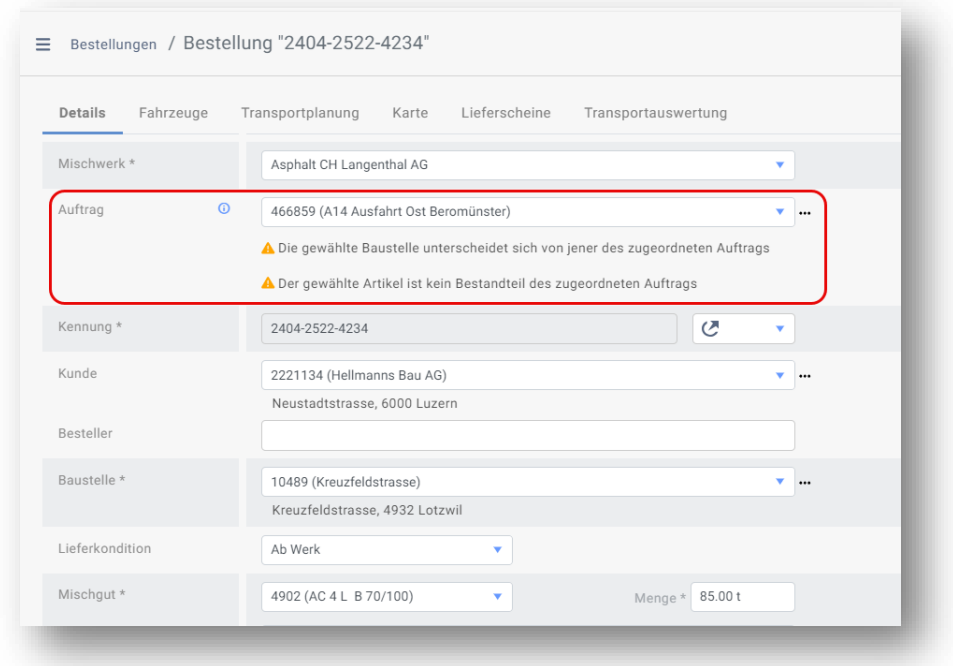

Bei den internen Bestellungen werden der Kunde und die Baustelle basierend auf den Angaben im Auftrag festgelegt. Bei der Artikelauswahl wird die Auswahlliste in Gruppen "Artikel aus dem Auftrag" und "Weitere Artikel" unterteilt.

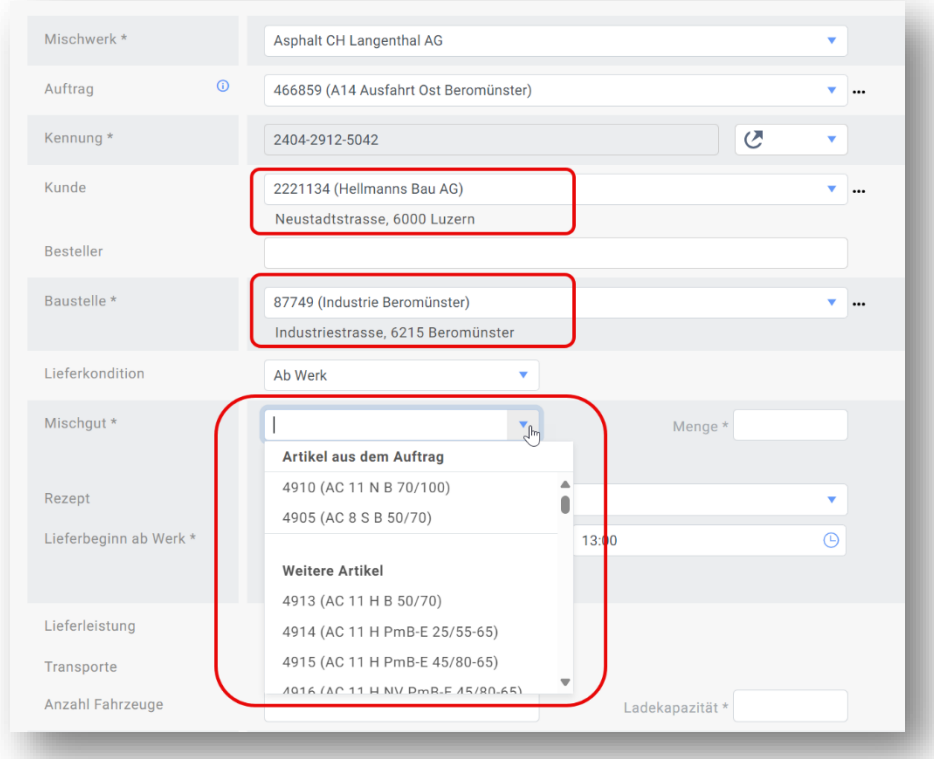

# Voreinstellung zur Lieferkondition

In den Stammdaten der Mischwerke kann nun die Voreinstellung für die Lieferkondition bei neuen Mischgutbestellungen festgelegt werden.

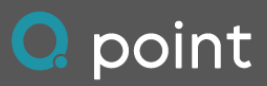

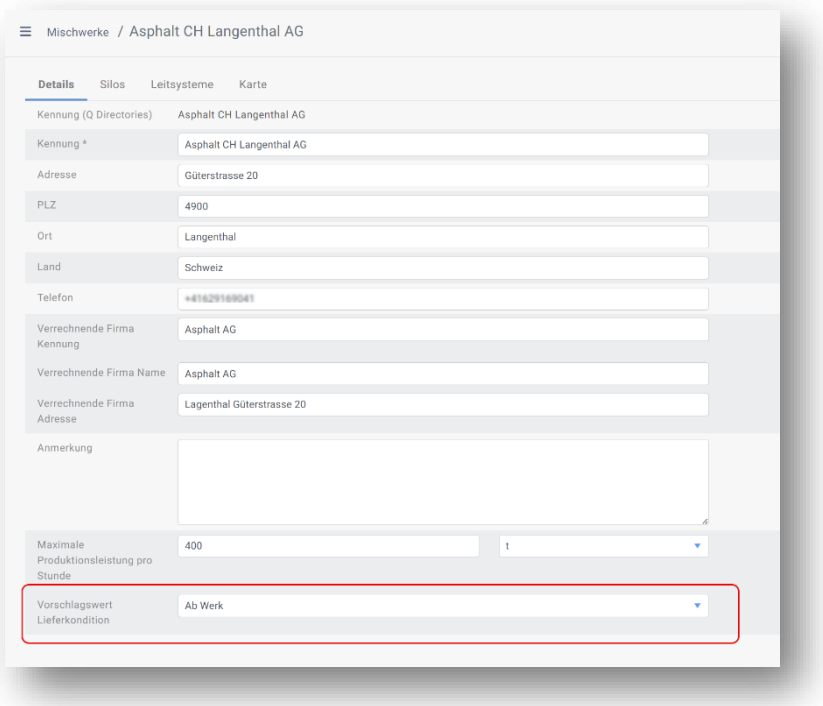

### Produktionsplanung

Unter dem Hauptmenüpunkt 'Produktion / Produktionsplanung' befindet sich eine Ansicht, die den Produktionsablauf eines einzelnen Tages darstellt. Der Produktionsplan ermöglicht es, neue Produktionslose hinzuzufügen oder bestehende Lose zu verändern. Durch Verschieben der einzelnen Produktionen auf der Zeitachse kann der Ablauf angepasst werden.

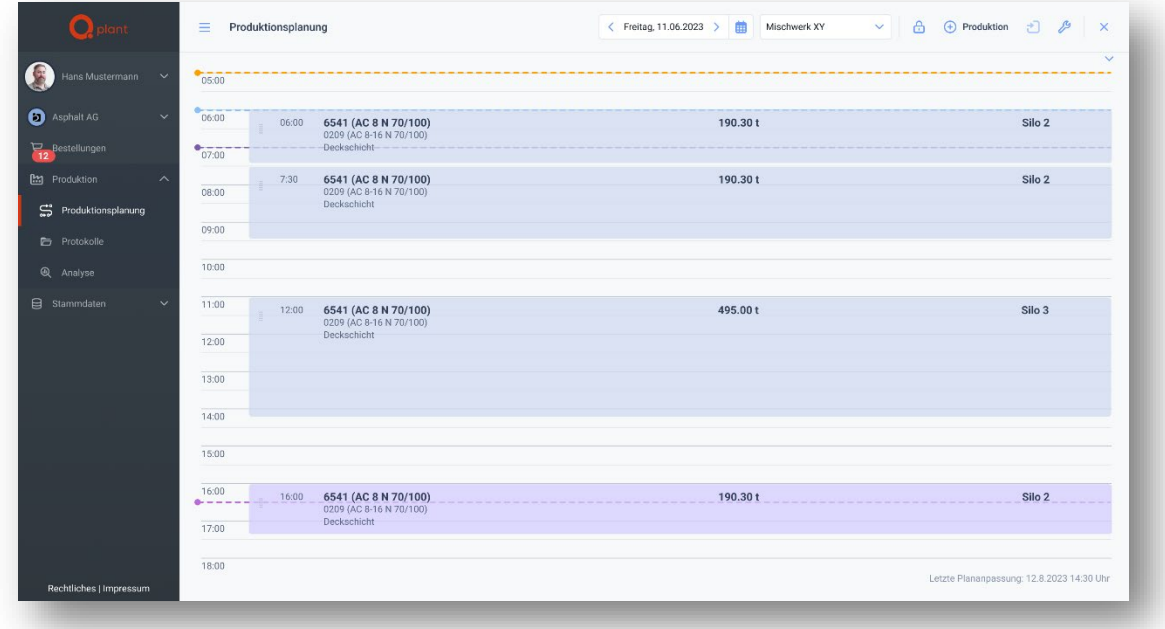

Das kostenpflichtige Zusatzmodul 'Dynamische Produktionsplanung' bietet darüber hinaus eine automatische Produktionsplanung. In dieser erweiterten Ausbaustufe erstellt das System – basierend auf den Bestellungen und den Erfahrungswerten aus der Vergangenheit (Chargenprotokolle) – automatisiert einen Tagesplan.

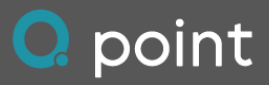

# Q Directories

### Excel-Import und -Export für Stammdaten

Q Directories bietet Transportdienstleistern die Möglichkeit, die Stammdaten zu Fahrzeugen in eine Excel-Datei zu exportieren und bei Bedarf auch zu importieren.

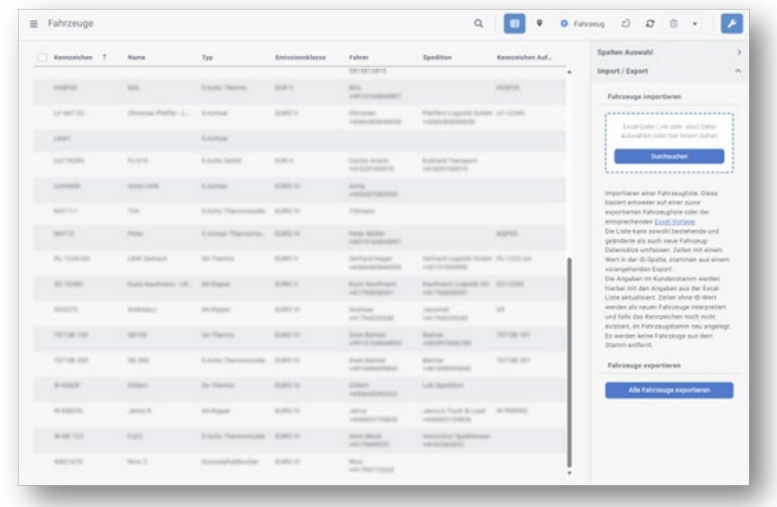

#### Verfügbarkeit zusätzlicher Sprachen

Für Q Directories stehen nun zusätzlich die Sprachen Französisch und Spanisch zur Verfügung.

#### Erweiterte Verwaltung von Dokumenten

Die Artikelliste wurde verbessert und zeigt nun durch ein Klammersymbol an, dass zu den Artikeln Dokumente vorhanden sind. Der dazugehörige Tooltip listet die Dokumente auf. Zusätzlich wird das Ende des Gültigkeitszeitraums der Erstprüfungen in der Liste dargestellt. Artikel, deren Gültigkeitszeitraum bald abläuft, werden farblich in orange hervorgehoben, während abgelaufene Artikel in rot markiert sind und als nicht mehr gültig gelten.

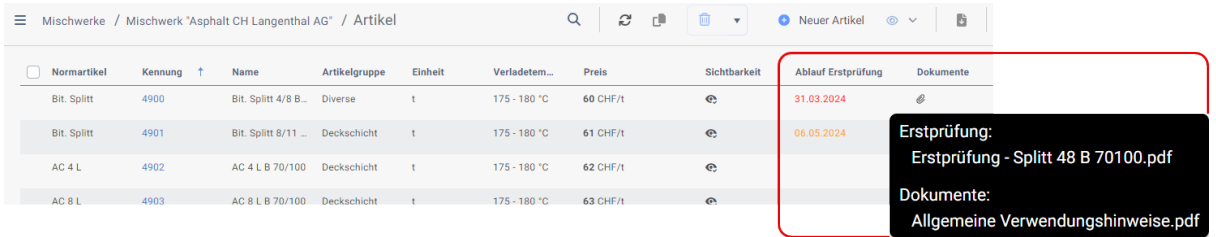

# Q Transport

### Verfügbarkeit zusätzlicher Sprachen

Für die TruckBuddy App stehen nun die Sprachen: Französisch, Spanisch, Ungarisch, Slowakisch, Kroatisch, Slowenisch, Polnisch, Rumänisch, Englisch sowie Portugiesisch zur Verfügung.